# **Lohnverrechnung – Updatebeschreibung Version 202403**

# **Einspielen des Updates 202403**

Öffnen Sie das Lohnprogramm und starten Sie das Programm **Datei / Update automatisch einspielen** (falls Ihre Firewall den Zugriff unterbinden will, geben Sie ihn frei).

Alternativ können Sie die Datei upd2024.zip von **www.lohnverrechnung.com** oder **www.deutnersoftware.at** herunterladen und in das Lohnverzeichnis ...\Lohn2024 extrahieren (bestehende Dateien überschreiben).

Wenn Sie das Lohnprogramm wieder starten, muss die oben links angezeigte Versionsnummer 202403 sein.

# **Übersicht der Änderungen**

# **I) Gesetzliche Änderungen**

1. Reduktion PV-Beitrag laufende Bezüge während Bezug Alterspension (Abschlag A22)

### *a) Integration im Tarifsystem und Konvertierung bei den aktiven Tarifgruppen*

Die von der Regierung beschlossene Reduktion des PV-Beitrages für laufende Bezüge bis zur doppelten Geringfügigkeitsgrenze (also max. bis zur Bemessung von = 1.036,88, das sind 518,44 \* 2) wurde mit Stand Ende Februar ins Tarifsystem integriert. Leider wurde diese Änderung völlig unterschiedlich zwischen der ÖGK und der BVAEB-VAEB umgesetzt, wodurch ein doppelter Aufwand bei der Programmierung und beim Testen entstand.

Aufgrund der Umsetzung durch die ÖGK mit unterschiedlichen Geburtsdatumsangaben beim gleichen Abschlag (man hätte das evtl. auch wie bei der VAEB mit unterschiedlichen Zeiträumen definieren können) wurde unterjährig eine Änderung in der Datenbankstruktur der verwendeten Tarifgruppen notwendig. Aus diesem Grund wird beim ersten Start mit der Version 202403 eine Umformatierung durchgeführt, was in Abhängigkeit der Anzahl der Dienstnehmer und der Abrechnungen etwas länger dauern kann – darauf macht das Programm auch mit der nachfolgenden Meldung aufmerksam:

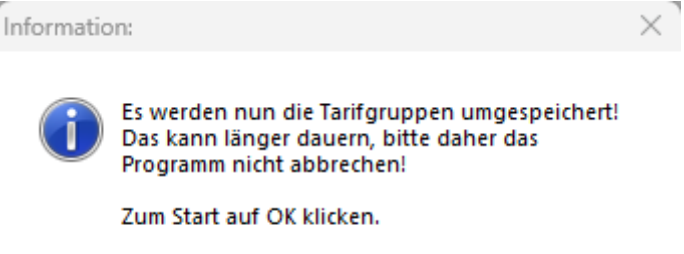

OK

Bitte daher das Programm nach einem Klick auf die Schaltfläche **OK** nicht abbrechen – es erfolgt die Konvertierung im Hintergrund.

### *b) Definition im Personalstamm*

Wenn aufgrund des Alters die Reduktion bereits zulässig ist, dann erscheint im Personalstamm das Feld Г. Reduktion DN-Anteil PV(A22) . Sollte der Dienstnehmer bereits eine Alterspension beziehen, dann haken Sie bitte dieses Feld im Personalstamm an und ab der nächsten Abrechnung wird die Reduktion durchgeführt.

# *c) Aufrollung für Vormonate*

Da diese Meldung erst seit dem 01.04.2024 per ELDA möglich ist, haben Sie mit Sicherheit auch schon Monate ohne diesem Abschlag abgerechnet. Wenn dieser Abschlag auch in den zurückliegenden Monaten des Jahres 2024 (in den Vorjahren gab es diese Regeleung noch nicht!) berücksichtigt werden soll, dann gehen Sie bitte mit der Bruttoaufrollung zurück, klicken dann auf Erfassen und beantworten die Abfrage

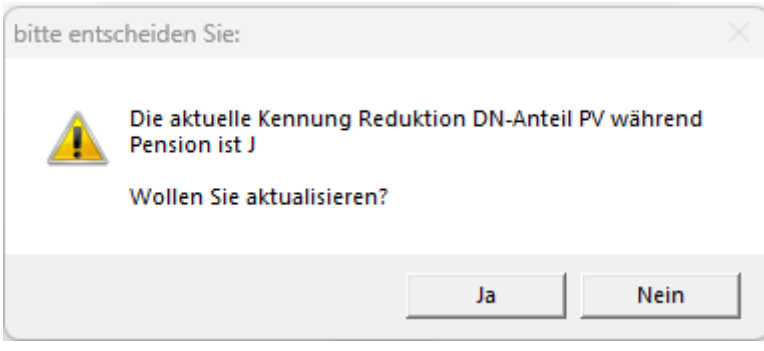

mit **Ja**, wenn Sie die Reduktion auch in die alte Abrechnung hineinrollen möchten.

# *d) Reduzierte Berücksichtigung des Abschlages*

Sollte ein Dienstnehmer bei mehreren Dienstgebern während der Alterspension Bezüge erhalten, dann kann auf Wunsch des Dienstnehmers ein reduzierter Betrag mit der Standardlohnart 907 (Bemessung PV Reduktion) erfasst werden. Angenommen der DN hat eine Lohnsumme laufend von 1.000 Euro, wäre also komplett begünstigt. Wenn Sie nun mit der Lohnart 907 aber nur 500 Euro erfassen, dann wird der Abzug lediglich von den 500 Euro durchgeführt und für die restliche Summe werden die vollen PV-Beiträge abgerechnet.

Achtung! Sollte der Dienstnehmer mehrere Beschäftigungen während eines Pensionsbezuges haben und keine Reduktion wird erfasst, dann hat der Dienstnehmer die zuviel abgezogenen PV-Beiträge an die Kasse zurückzuzahlen.

### *e) Meldung per mBGM*

Der Abschlag in der mBGM wird mit der Kennung RP (Reduktion PV-Beitrag) und dem Abschlag A22 gemeldet – siehe nachfolgende Darstellung der mBGM-Summenliste:

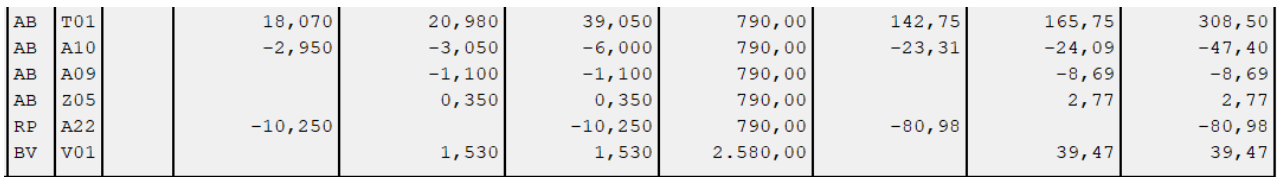

# 2. Altersgrenzen für alternative Geschlechtsausprägungen

Die Altersgrenzen der Geschlechter D (Divers), O (offen), I (Inter) und K (keine Angabe) wurden nun an die Altersgrenzen des männlichen Geschlechts angepasst. Die betroffenen Abschläge sind **A10** (Entfall AV+IE Pensionsanspruch), **A12** (Entfall AV Pensionsanspruch für IE-freie Dienstverhältnisse) und **A15** (Minderung PV 50%) sowie der neue Abschlag **A22** (Reduktion PV-Beitrag).

# 3. Anhebung des Pensionsantrittsalters für Frauen (Abschlag A15) bzw. neuer Abschlag A22

Durch die Anhebung des Pensionsantrittsalters für Frauen wurde im Bereich des Abschlages A15 eine Änderung notwendig. Diese wurde leider bei der ÖGK über das Geburtsdatum integriert und bei der VAEB über den Beginn der Gültigkeit – siehe Punkte 1a, was aber lt. Aussagen von ELDA eigentlich nicht richtig funktionieren würde.

Dafür wurde der Abschlag A22 bei der ÖGK auch über die Geschlechter und das Geburtsdatum abgebildet, bei der VAEB ist es überhaupt ein Abschlag ohne Geschlechtsangabe und ohne geänderter Gültigkeit.

Damit auch im Bereich der VEAB die Abschläge A15 und A22 korrekt berechnet werden, war es leider notwendig, direkt im Programm Änderungen zu integrieren, da nur mit Berücksichtigung des Tarifsystems in diesem Fall keine korrekte Abrechnung möglich gewesen wäre – bleibt nur zu hoffen, dass diese Ungleichheit mit dem nächsten Release eines Tarifsystems korrigiert wird, was uns auch von Seiten der ÖGK zugesichert wurde.

# 4. L16 und L17 Formular für Jahr 2024 integriert

Es gibt neue Formulare für L16 und L17 aber leider noch nicht für L19. Die bereits vorhandenen Formulare wurden integriert. Auf dem neuen L16-Formular gibt es viele neue Felder (Gewährung Start-Up-Mitarbeiterbeteiligung im Kalenderjahr in %, Gesamte Höhe der Beteiligung zum 31.12. in %, Zufluss nach § 67a Abs. 3, Beendigung Dienstverhältnis ohne Zufluss § 67a Abs. 3 Z 2, Freiwilliger Lohnsteuerabzug gem. § 47 Abs. 1 lit. b, Pauschale Lohnsteuer § 70 Abs. 2 Z 2). Da es hierfür weder genaue Infos noch die Notwendigkeit gibt, wurden diese Punkte im Lohnprogramm und auch in der ELDA-Ausgabe noch nicht integriert. Sollten Sie eines dieser Felder benötigen, dann melden Sie sich bitte bei uns und vor allem wäre es günstig, dann schon Beispiele für die Abrechnung bzw. die Vorgehensweise zur Verfügung zu haben.

### 4. Neue ELDA-Version 26 für L16/E18/L17/L19

Die Versionsnummer wurde angepasst wobei diese Anpassung auch rückwirkend bis zum Jahr 2019 erfolgt, sollte das Programm das entsprechende Lohnjahr finden. Die neue Version wird automatisch ab dem 01.09.2024 gemeldet.

### 5. Änderung Arbeits- und Entgeltbestätigung bei Krankengeld

Bei der Arbeits- und Entgeltbestätigung für Krankengeld darf im Feld "Sachbezug ist im Geldbezug enthalten" kein N mehr gesendet werden (was bisher bei allen J/N-Feldern so sein musste), sondern es darf nur ein J oder N gesendet werden, wenn Anspruch auf Sachbezug mit J gemeldet wird – diese Unklarheit in der bisherigen Organisationsbeschreibung von ELDA führte leider manchmal zu Meldeproblemen und ist nun behoben.

### 6. Neues Bankenverzeichnis mit Stand 10.04.2024

Es wurde auch gleichzeitg zum neuen Tarifsystem ein neues Bankenverzeichnis eingespielt, es gibt aber wenig Änderungen, lediglich die Bankleitzahlen 18170, 18250 und 20315 sind weggefallen. Sollten Sie irgendwo diese Bank hinterlegt haben, dann erhalten Sie ein entsprechendes Fehlerprotokoll.

# **II) Programmverbesserungen, Programmerweiterungen und Fehlerkorrekturen**

# 1. Nachträgliche Übernahme einer gesamten Firma ins neue Jahr (Update im Jahr 2023)

Bisher war die Übernahme der Stammdaten nur für alle Firmen möglich und es war auch nur einmal vom Programm vorgesehen, die Daten zu übernehmen. Es kann nun mit dem Programmpunkt **Sonstiges – Firma nochmals ins neue Jahr übernehmen** eine erneute Übernahme stattfinden. Es werden allerdings alle Stammdaten im neuen Jahr überschrieben, d.h. man darf im neuen Jahr noch keine neuen Dienstnehmer angelegt haben und es dürfen auch noch keine Abrechnungen gespeichert worden sein.

# 2. Abfertigungs- und Jubiläumsrückstellungen im Jahr 2023 und 2024 (Zusatzmodul)

In den beiden Rückstellungsberechnungen wurde die Möglichkeit der Gehaltssteigerung in % pro Jahr integriert und auch die SV-Höchstbemessung wird in diesem Fall um den halben Prozentsatz erhöht. Es werden zur besseren Nachvollziehbarkeit nun neue Bemessungssummen angedruckt.

# 3. Lohnarten 829 und 839 (Coronaprämien) entfernt und Feld zu Summe Corona entfernt

Die beiden Lohnarten 829 und 830 (Coronaprämien) werden entfernt falls vorhanden. In der Lohnartenanlage war noch das Feld zu Coronasumme enthalten – das wurde entfernt, da das übersehen wurde. Übersehen wurde auch ein Feld im ASCI-Export, wodurch es zu einem Absturz des Programmes kam – auch das ist korrigiert.

# 4. Urlaubsersatzleistung Verlängerung bei weniger als 1 Tag

Hier kam bisher eine Abfrage bezüglich Verlängerung, obwohl es ja keine gibt – diese Meldung wurde in diesem Fall entfernt und auch bei der Abmeldung wird keine Verlängerung in den Feldern *von Datum Urlaubsersatzleistung* und *bis Datum Urlaubsersatzleistung* dargestellt.

### 5. Export Büroware-FIBU

Auf Wunsch kann dieser Export nun auch nach DN-Gruppen erfolgen und man kann je DN-Gruppe eine unterschiedliche Kontierung im Bereich **Bearbeiten – Firma – Kontenplan** definieren.

### 6. BUAK-U-Bahnwochen

Falls die BUAK aus welchen Gründen auch immer für einen Urlaub mehr als die Maximalanzahl der Wochen lt. Lohnprogramm vergütet, dann kann das auch im Lohnprogramm nach Bestätigung einer eigenen Warnmeldung erfasst werden.

### 7. L16 Wechsel geringfügig zu vollversichert und umgekehrt innerhalb eines Monats (2023 und 2024)

Der Wechsel wurde in diesem Ausnahmefall nur mit einem Monatswechsel durchgeführt, da aber die Gesamtsummen korrekt waren, ist keine nachträgliche Korrektur für 2023 notwendig. In Zukunft wird auch dieser Wechsel innerhalb eines Monats korrekt erkannt.

### 8. Jahressummenkonto Vortrag e-Cardgebühr (2023 und 2024)

Der Vortrag der e-Cardgebühr bei der Abrechnung einer Urlaubsersatzleistung wird nun auch beim Jahressummenkonto bis zum Monat 11 durchgeführt.

### 9. Weiterschalten des Monats

Auch beim Weiterschalten des Monats mit dem Programmpunkt **Monatsende/Listen – nächster Abrechnungsmonat** wird ab sofort die Prüfung auf die Freibeträge und Freigrenzen von DB, DZ und Kommunalsteuer durchgeführt, damit auf jeden Fall die korrekten Summen in den Abrechnungen gespeichert sind.

# 10. Lohnart 098 (Sachbezug e-PKW) in Fixbezügen

Durch das Ausgrauen des Betragsfeldes kam es bei der Korrektur der Zeile vor diesem Sachbezug zu einer Fehlermeldung und einem Programmabsturz. Nun macht das Programm auf das Ausgrauen des Feldes mit einer eigenen Warnmeldung aufmerksam.

# 11. Zeitausgleichstunden - Standardlohnart 1906 (Zeitausgleichstd.+/-)

Auf Wunsch kann auch eine Lohnart für die Erfassung der entsprechenden Plus- oder Minusstunden des Zeitausgleiches definiert werden und die Ausgabe dieser Summen am Abrechnungszettel kann im Firmenstamm definiert werden. Bei den Formularen 6, 8, 9, 10, 11 und 12 erfolgt dann in diesem Fall der Ausdruck. Sollten Sie die Lohnart in Ihre Lohnarten einspielen wollen, dann gehen Sie bitte in die Lohnartenanlage, geben im Feld Lohnartennummer die Nummer 1906 ein und beantworten die Frage wegen dem Einspielen der Standardlohnart mit Ja und danach klicken Sie auf die Schaltfläche speichern.

# 12. Sonderzahlungen automatisch

In diesem Bereich kam es leider zu einem Fehler, der durch die Möglichkeit der Trennung mit unterschiedlichen Lohnarten für Arbeiter und Angestellte entstand – dieser Fehler ist behoben und ab sofort wird die SZ-Automatik wieder uneingeschränkt funktionieren – wird bei den meisten Firmen ohnehin erst in der Zukunft notwendig sein.